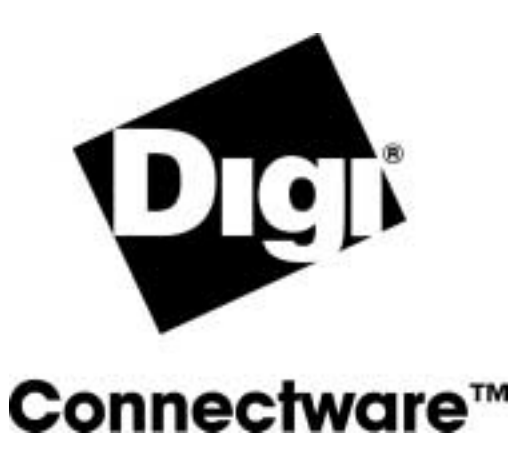

# **RealPort on SCO OpenServer**

**User Guide**

*92000317\_C*

Digi International Inc. 2002, 2003. All Rights Reserved

The Digi logo, Connectware, PortServer, RealPort are trademarks or registered trademarks of Digi International Inc. All other brand and product names are the trademarks of their respective holders.

The OpenSSL toolkit stays under a dual license, i.e. both the conditions of the OpenSSL License and the original SSLeay license apply to the toolkit. See below for the actual license texts. Actually both licenses are BSD-style Open Source licenses. In case of any license issues related to OpenSSL please contact openssl-core@openssl.org. OpenSSL License --------------

Copyright (c) 1998-2003 The OpenSSL Project. All rights reserved. \* \* Redistribution and use in source and binary forms, with or without modification, are permitted provided that the following conditions are met:

====================================================================

1. Redistributions of source code must retain the above copyright notice, this list of conditions and the following disclaimer.

2. Redistributions in binary form must reproduce the above copyright notice, this list of conditions and the following disclaimer in the documentation and/or other materials provided with the distribution.

3. All advertising materials mentioning features or use of this software must display the following acknowledgment: "This product includes software developed by the OpenSSL Project for use in the OpenSSL Toolkit. (http://www.openssl.org/)"

4. The names "OpenSSL Toolkit" and "OpenSSL Project" must not be used to endorse or promote products derived from this software without prior written permission. For written permission, please contact openssl-core@openssl.org.

5. Products derived from this software may not be called "OpenSSL" nor may "OpenSSL" appear in their names without prior written permission of the OpenSSL Project.

6. Redistributions of any form whatsoever must retain the following acknowledgment: "This product includes software developed by the OpenSSL Project for use in the OpenSSL Toolkit (http://www.openssl.org/)"

THIS SOFTWARE IS PROVIDED BY THE OpenSSL PROJECT ''AS IS'' AND ANY EXPRESSED OR IMPLIED WARRANTIES, INCLUDING, BUT NOT LIMITED TO, THE IMPLIED WARRANTIES OF MERCHANTABILITY AND FITNESS FOR A PARTICULAR PURPOSE ARE DISCLAIMED. IN NO EVENT SHALL THE OpenSSL PROJECT OR ITS CONTRIBUTORS BE LIABLE FOR ANY DIRECT, INDIRECT, INCIDENTAL, SPECIAL, EXEMPLARY, OR CONSEQUENTIAL DAMAGES (INCLUDING, BUT NOT LIMITED TO, PROCUREMENT OF SUBSTITUTE GOODS OR SERVICES; LOSS OF USE, DATA, OR PROFITS; OR BUSINESS INTERRUPTION) HOWEVER CAUSED AND ON ANY THEORY OF LIABILITY, WHETHER IN CONTRACT, STRICT LIABILITY, OR TORT (INCLUDING NEGLIGENCE OR OTHERWISE) ARISING IN ANY WAY OUT OF THE USE OF THIS SOFTWARE, EVEN IF ADVISED OF THE POSSIBILITY OF SUCH DAMAGE. ====================================================================

This product includes cryptographic software written by Eric Young (eay@cryptsoft.com). This product includes software written by Tim Hudson (tjh@cryptsoft.com).

Original SSLeay License -----------------------

Copyright (C) 1995-1998 Eric Young (eay@cryptsoft.com)

All rights reserved.

This package is an SSL implementation written by Eric Young (eay@cryptsoft.com). The implementation was written so as to conform with Netscapes SSL.

This library is free for commercial and non-commercial use as long as the following conditions are aheared to. The following conditions apply to all code found in this distribution, be it the RC4, RSA, lhash, DES, etc., code; not just the SSL code. The SSL documentation included with this distribution is covered by the same copyright terms except that the holder is Tim Hudson (tjh@cryptsoft.com).

Copyright remains Eric Young's, and as such any Copyright notices in the code are not to be removed. If this package is used in a product, Eric Young should be given attribution as the author of the parts of the library used. This can be in the form of a textual message at program startup or in documentation (online or textual) provided with the package. Redistribution and use in source and

binary forms, with or without modification, are permitted provided that the following conditions are met:

1. Redistributions of source code must retain the copyright notice, this list of conditions and the following disclaimer.

2. Redistributions in binary form must reproduce the above copyright notice, this list of conditions and the following disclaimer in the documentation and/or other materials provided with the distribution.

3. All advertising materials mentioning features or use of this software must display the following acknowledgement: "This product includes cryptographic software written by Eric Young (eay@cryptsoft.com)"The word 'cryptographic' can be left out if the rouines from the library being used are not cryptographic related :-).

4. If you include any Windows specific code (or a derivative thereof) from the apps directory (application code) you must include an acknowledgement: "This product includes software written by Tim Hudson (tjh@cryptsoft.com)

"THIS SOFTWARE IS PROVIDED BY ERIC YOUNG ''AS IS'' AND ANY EXPRESS OR IMPLIED WARRANTIES, INCLUDING, BUT NOT LIMITED TO, THE IMPLIED WARRANTIES OF MERCHANTABILITY AND FITNESS FOR A PARTICULAR PURPOSE ARE DISCLAIMED. IN NO EVENT SHALL THE AUTHOR OR CONTRIBUTORS BE LIABLE FOR ANY DIRECT, INDIRECT, INCIDENTAL, SPECIAL, EXEMPLARY, OR CONSEQUENTIAL DAMAGES (INCLUDING, BUT NOT LIMITED TO, PROCUREMENT OF SUBSTITUTE GOODS OR SERVICES; LOSS OF USE, DATA, OR PROFITS; OR BUSINESS INTERRUPTION) HOWEVER CAUSED AND ON ANY THEORY OF LIABILITY, WHETHER IN CONTRACT, STRICT LIABILITY, OR TORT (INCLUDING NEGLIGENCE OR OTHERWISE) ARISING IN ANY WAY OUT OF THE USE OF THIS SOFTWARE, EVEN IF ADVISED OF THE POSSIBILITY OF SUCH DAMAGE.

The licence and distribution terms for any publically available version or derivative of this code cannot be changed. i.e. this code cannot simply be copied and put under another distribution licence [including the GNU Public Licence.] \*/

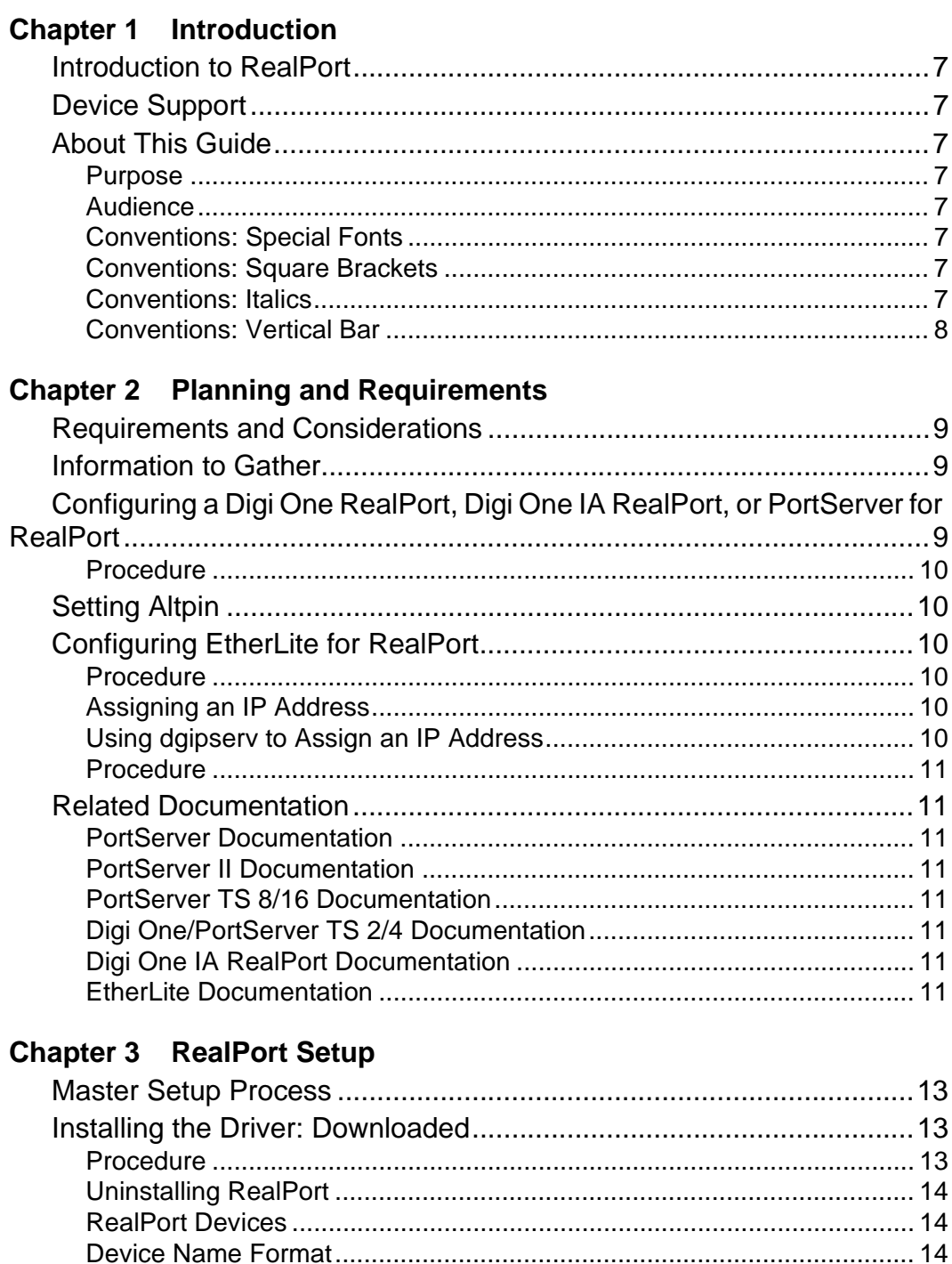

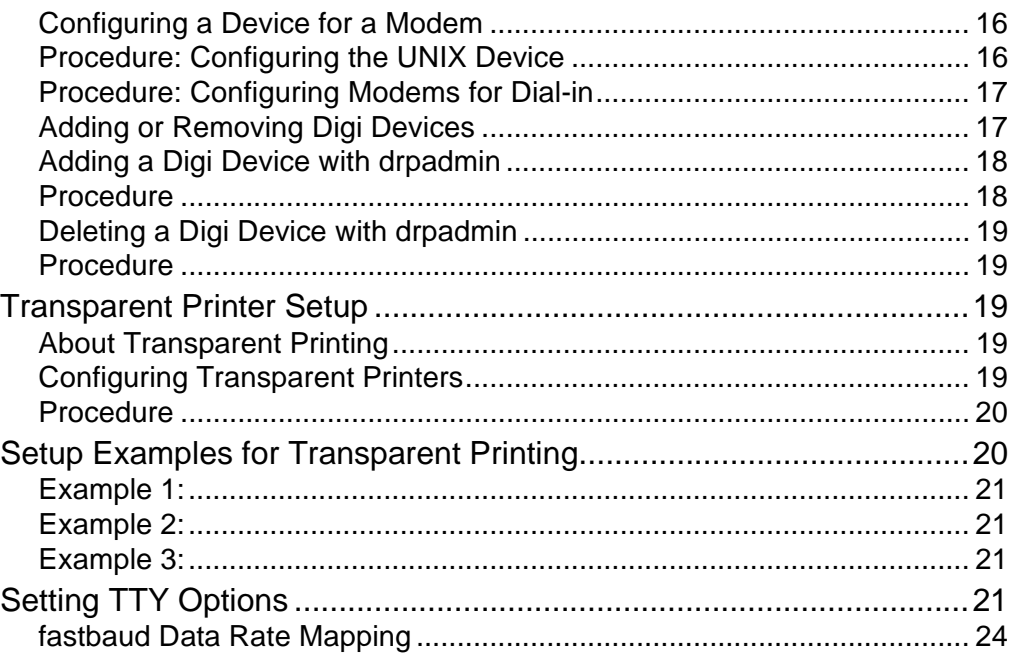

# **Chapter 1 Introduction**

#### **Introduction to RealPort**

RealPort software can be installed on one or more host servers to provide local serial port functionality. RealPort can be used to provide standard system COM, AIO or TTY interfaces to control baud rate, parity, stop bits, and flow control of local serial ports. Any system utility or user application that works with a locally attached serial port should work with a Digi RealPort port.

#### **Device Support**

Digi's RealPort software works with all the Digi One and PortServer products and many EtherLite products.

## **About This Guide**

#### **Purpose**

Use this guide to install and configure RealPort.

#### **Audience**

This guide is intended for the person responsible for installing and configuring RealPort. This person should have experience configuring network devices and be familiar with networking concepts.

Following are the conventions used in this document:

#### **Conventions: Special Fonts**

A special font is used for any input you need to enter. For example, set config

#### **Conventions: Square Brackets**

Optional parameters are displayed within square brackets. For example,

set config [dhcp=on]

Note: The square brackets themselves are not actually part of the command, and should not be entered.

#### **Conventions: Italics**

Variables are displayed in italics. For example,

set config ip=ip-address

Note: Substitute an appropriate IP address for ip-address in the above command.

#### **Conventions: Vertical Bar**

A vertical bar character (|) is used to denote a choice (logical "or"). For example, set flow=on|off

Note: The above command would be entered as either: set flow=on Or set flow=off

# **Requirements and Considerations**

Read this section before beginning the RealPort driver installation.

- The SCO OpenServer RealPort driver is compatible with SCO OpenServer System 5.0.4, 5.0.5, 5.0.6. The SCO OpenServer RealPort driver is not compatible with SCO UnixWare.
- Installing the RealPort software on a SCO OpenServer host where RealPort has already been installed necessitates the removal of the existing RealPort driver. During the removal of the previous driver, the user is prompted to save the old configuration.
- During a new installation of the driver, the system prompts the user to approximate the number of Digi devices that might be configured with RealPort. It is best to configure extra Digi devices during the initial RealPort configuration. By doing this, additional Digi devices can be connected later without relinking and rebooting the system.
- The Digi RealPort driver for SCO OpenServer is an installable device driver. The software development system is not required to create a new kernel.
- The RealPort package includes software developed by the OpenSSL project for use in the OpenSSL toolkit (http:www.openssl.org)
	- The OpenSSL software requires an external random number generator on the system. If you want to use the encrypted layer in the driver you must install PRNGD (Psuedo Random Number Generator Daemon)
	- The PRNGD package for Open Server is available at: ftp://ftp2.caldera.com/pub/skunkware/osr5/vols/prngd-0.9.23-VOLS.tar PRNGD is a third party software package and not supported by Digi Tech Support.

# **Information to Gather**

Before you install RealPort, you need to determine:

- The hostname or IP address to assign each unconfigured Digi device.
- The number of ports for each Digi device. Include any Xem PORTS Module ports that are attached to the Digi device.
- Determine the link speed between the host machine and the Digi device if a slow WAN link (for example, a 56K leased line) connects them.

# **Configuring a Digi One RealPort, Digi One IA RealPort, or PortServer for RealPort**

Use this procedure to configure a Digi One RealPort, Digi One IA RealPort,

- or PortServer for use with Digi RealPort drivers.
	- Note: See the appropriate Command Reference or Configuration and Administration Guide for information on how to perform the steps below.

#### **Procedure**

- 1. Access a root prompt on the Digi device.
- 2. Set the Digi device's IP address.
- 3. Verify that the RealPort TCP port number is set to 771. Change if necessary.
- 4. For all ports that will be using RealPort, set the device type to rp. The following example configures ports 2 through 16 of a PortServer for RealPort:

set ports range=2-16 dev=rp

#### **Setting Altpin**

If you are using an 8-pin RJ-45 cable connecting a Digi serial port to a modem or printer, altpin must be set on the PortServer devices in order to get DCD signal functionality. Altpin can **not** be set in the device driver. To enable altpin on the Digi device, do the following:

- 1. Telnet to the Digi device by using the following command: telnet ipaddress an example is: telnet 155.204.23.56
- 2. From the prompt, enter the following command: set flow altpin=on range=port where port is the number or numbers of the ports

#### **Configuring EtherLite for RealPort**

Use this procedure to install and configure an EtherLite Terminal Server for use with Digi RealPort drivers.

#### **Procedure**

- 1. Attach the EtherLite module to the network using an appropriate cable.
- 2. Assign an IP address to the EtherLite module (see the following topic).

#### **Assigning an IP Address**

EtherLite IP addresses may be set by either of two methods:

- dgipserv, a UNIX utility for setting EtherLite IP addresses (see below)
- EtherLite Boot Console (see the EtherLite Administration Card)

#### **Using dgipserv to Assign an IP Address**

dgipserv is a Digi utility used to set the IP addresses for Digi devices. It will also set the gateway and subnet mask addresses when needed to upgrade the Digi device's firmware. For more information on dgipserv consult the man pages.

Note: **Note:** dgipserv will only work with firmware version 7.9 or later.

#### **Procedure**

1. Enter the command:

dgipserv

2. To store an IP addresses in your Digi device enter:

dgipserv -store MAC address(IP address)

where the MAC address and the IP address are the addresses of the Digi device. An example of this command is:

dgipserv -store 10:e0:f7:15:20:8g 143.182.5.63

## **Related Documentation**

#### **PortServer Documentation**

- PortServer Configuration and Reference Guide
- Digi One/PortServer Cable Guide

## **PortServer II Documentation**

- PortServer II Hardware Installation Guide
- PortServer II Command Reference
- PortServer II Configuration and Administration Guide
- Digi One/PortServer Cable Guide
- Digi Port Authority--Remote Device Monitor Setup Guide

# **PortServer TS 8/16 Documentation**

- PortServer TS 8/16 Command Reference
- PortServer TS 8/16 Configuration and Administration Guide
- Digi One/PortServer Cable Guide
- Digi Port Authority--Remote Device Monitor Setup Guide

# **Digi One/PortServer TS 2/4 Documentation**

- Digi One/PortServer TS 2/4 Quick Reference Card
- Digi One/PortServer TS 2/4 Command Reference
- Digi One/PortServer TS 2/4 Configuration and Administration Guide
- Digi One/PortServer Cable Guide
- Digi Port Authority--Remote Device Monitor Setup Guide

# **Digi One IA RealPort Documentation**

- Digi One/PortServer TS 2/4 Command Reference
- Digi One/PortServer TS 2/4 Configuration and Administration Guide
- Digi One/PortServer Cable Guide
- Digi Port Authority--Remote Device Monitor Setup Guide

#### **EtherLite Documentation**

• EtherLite Hardware Information Guide

- EtherLite Administration Card
- EtherLite Cable Guide

# **Master Setup Process**

Use this process to install and configure the SCO OpenServer RealPort driver.

- 1. Read any release notes that may be included with the installation media.
- 2. Gather information necessary for installation. See "Information to Gather" on page 9.
- 3. Install the RealPort driver. "Installing the Driver: Downloaded" on page 13.
- 4. Configure the PortServer for RealPort. See "Configuring a Digi One RealPort, Digi One IA RealPort, or PortServer for RealPort" on page 9, or "Configuring EtherLite for RealPort" on page 10.

## **Installing the Driver: Downloaded**

Use this procedure to install a downloaded SCO OpenServer driver.

#### **Procedure**

- 1. Download the appropriate driver package file.
- 2. Copy the downloaded package file to a directory on the SCO OpenServer system.
- 3. Log in as root on the SCO OpenServer system.
- 4. Change to the directory into which you copied the package file.
- 5. Enter the following command:
	- custom -i -p misc:drp -F 'pwd'/file\_name
- 6. where  $_{file\_name}$  is the name of the downloaded driver package.
- 7. Follow the prompts.
	- Note: In order to prevent having to reboot your system (and potentially loosing all previous settings) make an estimate of devices to accomodate future additions. If you underestimate the number of devices to add, the system will prompt you to verify that you want to add more devices and you must reboot for the devices to function. Estimating a high number will prevent you from having to reboot.
- 8. Reboot the system when the installation is complete.

The RealPort package includes software developed by the OpenSSL project for use in the OpenSSL toolkit (http:www.openssl.org)

- The OpenSSL software requires an external random number generator on the system. If you want to use the encrypted layer in the driver you must install PRNGD (Psuedo Random Number Generator Daemon)
- The PRNGD package for Open Server is available at: ftp://ftp2.caldera.com/pub/skunkware/osr5/vols/prngd-0.9.23-VOLS.tar PRNGD is a third party software package and not supported by Digi Tech Support.

#### **Uninstalling RealPort**

The Digi device driver software can be removed from the kernel by using custom. The Development Kit is not required, although the link kit must be installed.

- 1. Log onto the console as super-user (root), and enter this command: custom
- 2. Choose Software > Remove from the menu that appears.
- 3. Choose Digi RealPort.
- 4. Exit custom.
- 5. Enter the following command to shut the system down and boot the new kernel:

shutdown -y -g0

#### **RealPort Devices**

The RealPort installation creates four different devices for each port in the / dev directory.

- Standard device
- Modem device
- Standard transparent print device
- Modem transparent print device.

#### **Device Name Format**

The devices are named according to the following conventions:

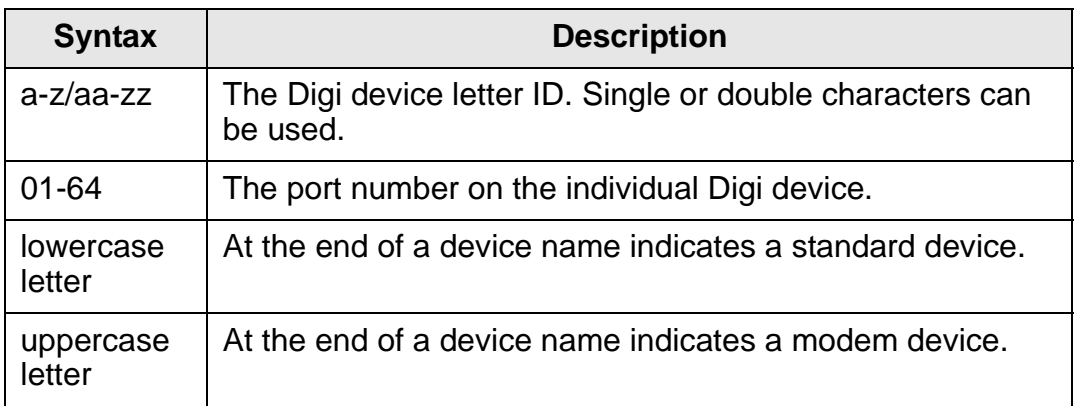

Here are examples of the devices for the first port of a Digi device with the identification letter "a":

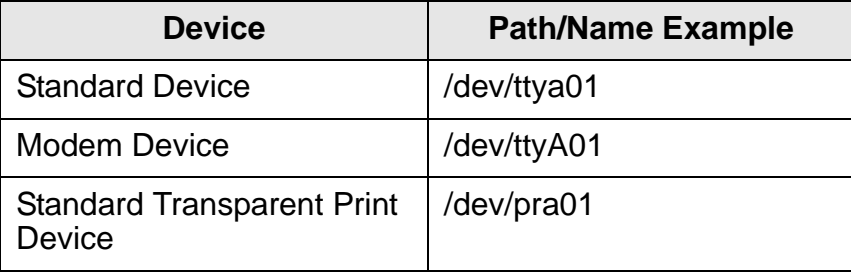

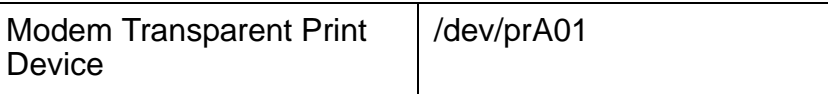

#### **Standard Device**

**Example:** /dev/ttya01

A standard Digi device uses a lowercase identification letter in their names. The default handshake method is XON/XOFF. Data Carrier Detect (DCD) need not be present to open the device.

Once a connection is established and DCD becomes active, standard devices behave in the same way as modem devices--subsequent loss of the Data Carrier Detect signal will cause active processes on the port to be killed and the user will be automatically logged off.

#### **Modem Device**

#### **Example:** /dev/ttyA01

Digi modem devices use an uppercase identification letter in their names. They are sometimes referred to as "dial-in" devices.

Modem devices are traditional Unix ports with modem control. They require Data Carrier Detect to be high before they will operate. RTS/CTS handshaking is enabled by default. When used with a modem, the ports will wait for carrier before sending out the login: prompt

When used with a terminal or other device, it is usually wise to wire the Digi DCD signal to the terminal's Data Terminal Ready DTR) line. When the terminal is turned on, the system outputs a login prompt. When the terminal is turned off, any associated jobs are killed, and the user is logged out.

#### **Transparent Print Devices**

#### **Examples:** /dev/pra01 and /dev/prA01

The transparent print devices can be used with auxiliary printer ports on terminals. Output directed to a pr device goes out the auxiliary port of a terminal while you continue to use the terminal normally.

Use pra01 if the terminal device is ttya01 (standard device); use prA01 if the terminal device is ttyA01 (modem device).

#### **Configuring a Device for a Terminal**

Use this procedure to configure a Digi serial device for a terminal. See your operating system documentation for more information on configuring a serial device for a terminal.

#### **Procedure**

- 1. Connect a serial cable between the port and terminal.
- 2. Edit the /etc/inittab file on the SCO OpenServer system. Change the device to the proper speed, data bits, stop bits and parity bit. Do this by editing the letter or number at the end of the line for the port (the default is m, which corresponds with 9600 8,1,N). See /etc/gettydefs for /etc/ inittab letter and number definitions.
- 3. Enable the port for login by entering this command at a prompt:

enable device

where device is the name of the Digi device.

#### **Configuring a Device for a Printer**

Use this procedure to configure a Digi serial device for a printer. Consult your operating system documentation for more information on configuring a serial device for a printer.

Note: If you are using an 8-pin RJ-45 cable connecting a Digi serial port to a modem or printer, altpin must be set on the PortServer devices in order to get DCD signal functionality. Altpin can **not** be set in the device driver. For information on how to set altpin, see "Setting Altpin" on page 10

#### **Procedure**

- 1. Connect a proper cable between the port and printer.
- 2. If you wish to set up a print spooler, enter the following command at a root prompt:

scoadmin printer

See your SCO OpenServer documentation for information on scoadmin.

3. Reboot the system or enter the ditty command manually for the new settings to take effect.

#### **Configuring a Device for a Modem**

Use these procedures to configure a Digi serial device for a Dial-in/Dial-out modem connection. Configuring a device for a modem requires familiarity with both the operating system and the modem being used. While the following procedure is sufficient for most cases, it may be necessary to take additional steps to properly configure your modem or to set up the operating system for a specific application.

Note: If you are using an 8-pin RJ-45 cable connecting a Digi serial port to a modem or printer, altpin must be set on the PortServer devices in order to get DCD signal functionality. Altpin can **not** be set in the device driver. For information on how to set altpin, see "Setting Altpin" on page 10

#### **Procedure: Configuring the UNIX Device**

- 1. Connect a serial cable between the port and modem.
- 2. Power the modem on.
- 3. Edit the /etc/inittab file on the SCO OpenServer server. Change the upper-case device to the letter o by editing the letter or number at the end of the line for the device. See /etc/gettydefs for inittab letter and number definitions.
- 4. Disable the modem control and non modem control devices for the port by entering:

```
disable modem-control-device
disable non-modem-control-device
```
where modem-control-device is the name of the modem control device for the port and non-modem-control-device is the name of the non modem control device for the port.

5. Edit the file /usr/lib/uucp/Devices. Add a Direct line for the device like this:

The "D" in Direct must be the first character on the line.

#### **Procedure: Configuring Modems for Dial-in**

- 1. Comment out any ACU lines relating to this device until dial-in is working properly.
	- Note: Some applications may require an ACU entry in the Devices file. If an application requires an entry, refer to the modem manual or to the modem manufacturer for the correct modem initialization string, and to the SCO OpenServer Administration handbook for guidance on setting up an appropriate ACU entry that uses this initialization string.
- 2. Connect to the modem. At a root prompt, enter this command

cu -l /dev/device -s 38400

where  $device$  is the name of the non modem control device for the port.

3. Set the modem to answer after the first ring with this command:

ats0=1

4. Enter the following command to train the modem to the port speed:

at&w

~.

- 5. Enter any other desired modem commands.
- 6. Disconnect from the modem by entering a tilde and a period:
- 7. Configure flow control on the port. Hardware flow control is typical and can be configured by inserting this command at the end of the file /etc/rc.d/8/userdef:

ditty rtspace ctspace -ixon device

- Note: The ditty command is not supported for EtherLite devices. Use standard operating system tools (scoadmin or stty) to set device options for EtherLite devices.
- 8. To add dial-in capability, enter this command at a root prompt:

enable device an example is: enable ttyA01

In SCO OpenServer, the uppercase device name is for dial-in, the lowercase name is for dial-out and modem configuration.

#### **Adding or Removing Digi Devices**

The new Digi RealPort driver allows a user to add or remove Digi devices on their systems without having to relink or reboot the kernel each time a device is added or removed. This feature is achieved with the drpadmin utility.

During the driver package installation, the user is prompted to reserve additional devices to accommodate future additions. No other information is requested at that time. If the user, however, underestimates the number of Digi devices and needs to add more devices at a later date, the drpadmin utility allows the user to add devices as needed. These new unreserved devices require the kernel be relinked. The drpadmin utility relinks the unreserved devices automatically, but the user must perform a

system reboot to load the new kernel.

#### **Adding a Digi Device with drpadmin**

Use this procedure to create RealPort devices and start the RealPort daemons.

#### **Procedure**

1. Enter this command at a root prompt:

/usr/bin/drpadmin

2. Answer the prompts as appropriate.

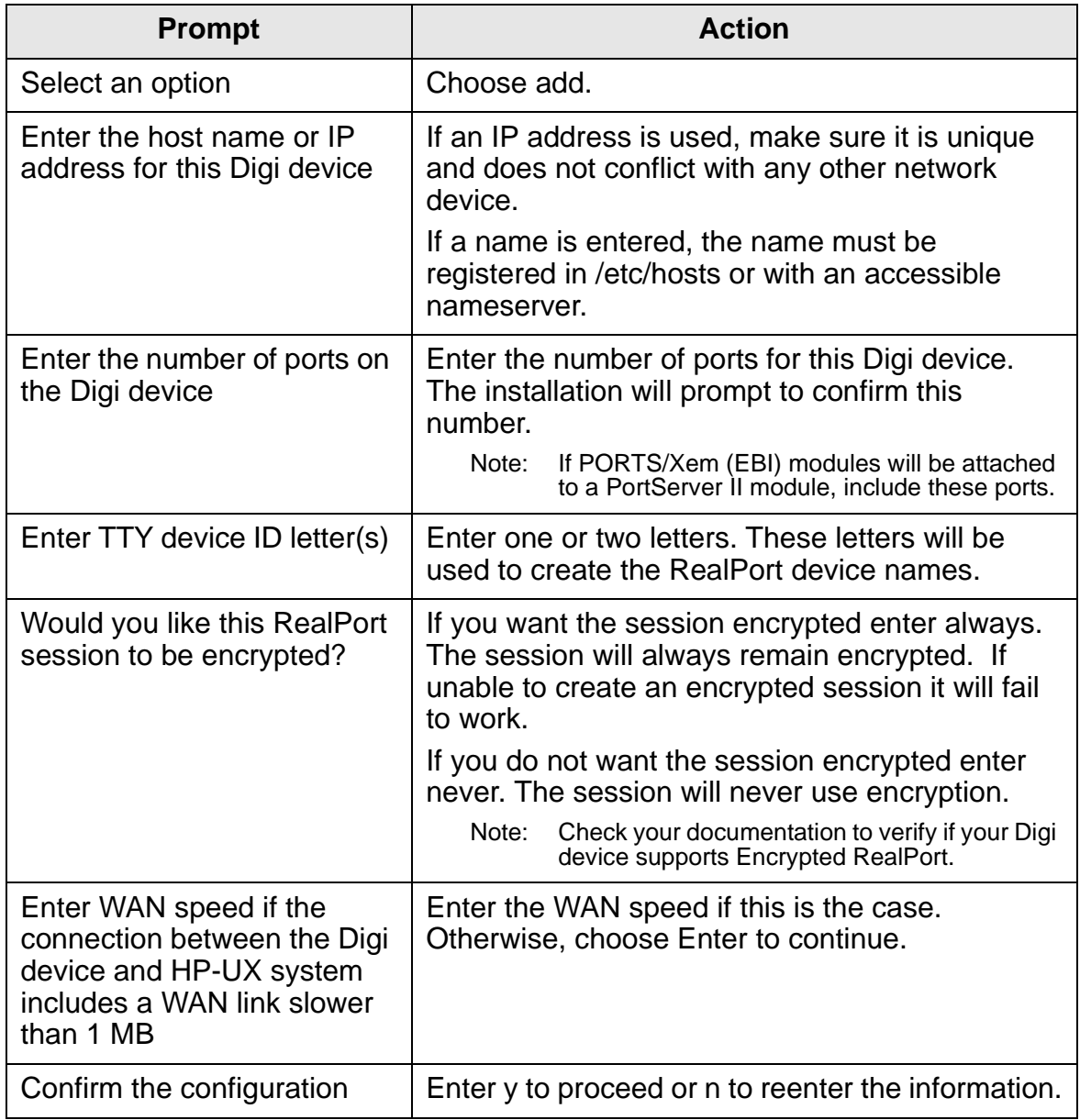

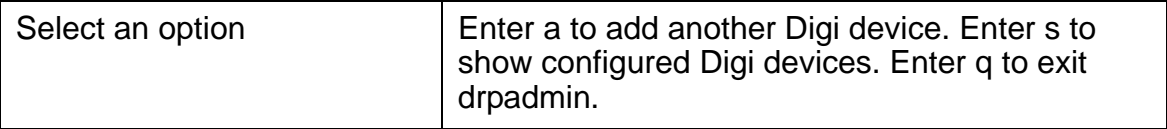

#### **Note: To verify your configuration enter**

**ditty -a/dev/ttyxx**

**where xx is the device port number beginning with a zero.The system**

**will return the tty settings.**

#### **Deleting a Digi Device with drpadmin**

Use this procedure to delete a Digi device.

#### **Procedure**

1. Enter this command at a root prompt:

/usr/bin/drpadmin

- 2. Enter s to show all installed Digi devices.
- 3. Note the number of the Digi devices to delete.
- 4. Choose Enter to make the options prompt reappear.
- 5. Enter d (delete).

```
Note: r = reset - this kills the daemon and then restarts it.
        s = show - displays the host name, IP address, and other information
```
- 6. Enter the Digi device number to delete.
- 7. Enter y to confirm the deletion.

#### **Transparent Printer Setup**

#### **About Transparent Printing**

Most terminals have an auxiliary port that can be connected to a serial printer. When this port is configured as a transparent printer port, print jobs may be run simultaneously with normal terminal operation.

Data bound for the printer is preceded by a terminal escape sequence which turns on transparent printing, and followed by a sequence which turns transparent printing off.

Set up a transparent printer in the same way you would set up a printer wired directly to a serial port. Data sent to a transparent printer device is automatically "wrapped" in the transparent print on/off command strings for the specified printer.

#### **Configuring Transparent Printers**

Use this procedure to set up transparent printers on terminals.

Note: This procedure sets up the communication characteristics for transparent printers. Once a transparent printer has been set up, you can use it as you would a printer connected directly to a serial port. See your UNIX documentation for information on setting up print queues.

#### **Procedure**

At the command prompt, enter:

ditty -n ttyname [options]

where  $t$ tyname is the name of the terminal device and options are selected from the list below..

#### **Option Description**

- maxcps  $n$  Limits the maximum printer port character-per-second data rate.  $n$ should be set to the minimum character rate the printer can sustain in typical use.
- maxchar  $n$  Limits the number of characters queued to the printer ahead of terminal output. Lower numbers increase system overhead, higher numbers result in keystroke echo delays. A value of 50 is generally a good compromise at 9600 baud.
- bufsize  $n$  This parameter should be set to a value just below the printer's buffer size. After a period of inactivity, the driver will burst up to this many characters to the printer to fill the print buffer before slowing to the maxcps rate.
- onstr "s" Defines the terminal escape sequence to direct subsequent data to the transparent printer.

s is a string of ASCII characters, enclosed in quotes, that command the terminal to enter transparent printing mode. An arbitrary octal character xxx may be given as \xxx.

For example, the sequence "<Esc>[5i" would be entered as: "\033[5i".

offstr "s" Defines the terminal escape sequence to stop directing data to the printer.

> s is a string of ASCII characters, enclosed in quotes, that command the terminal to enter transparent printing mode. An arbitrary octal character xxx may be given as \xxx.

For example, the sequence "<Esc>[4i" would be entered as: "\033[4i".

term  $t$  Sets the transparent printer on/off strings to values found in the internal default table. Internal defaults are used for the following terminal types: adm31, ansi, dg200, dg210, hz1500, mc5, vt100, vt220, vt320, vt420, wang2x36, wyse30, wyse50, wyse60 or wyse75.

> If the terminal type is not found in the internal default table, then ditty reads the terminfo entry for the terminal type and sets the transparent print on/off strings to the values given by the mc5/mc4 attributes found there.

# **Setup Examples for Transparent Printing**

Use the ditty program to set up your terminal for transparent printing.

#### **Example 1:**

The following command configures the transparent print options for a DEC VT100 terminal connected to /dev/ttya01 (note that the printer will be called /dev/pra01). maxcps, maxchar and bufsize are left to defaults. Enter:

```
ditty term vt100 /dev/ttya01
```
#### **Example 2:**

The following example uses onstr and offstr arguments (this sets the terminal to use ANSI Standard). Again maxcps, maxchar, and bufsize are defaults. Enter (on a single command line):

ditty onstr \033[5i offstr \033[4i /dev/ttya01

#### **Example 3:**

This example command sets the transparent print option for a WYSE30 terminal, with maxcps of 75, a maxchar of 100, and a printer buffer size, bufsize, of 1000. Enter (on a single command line):

ditty term wyse30 maxcps 75 maxchar 100 bufsize 1000 /dev/ttya01

## **Setting TTY Options**

RealPort UNIX device driver packages include a command, ditty, which is a superset of stty, and may be used to set and display the device options for Digi RealPort devices.

The general command format is:

ditty [-a] [-n ttyname] [option(s)] [ttyname]

With no options, ditty displays all Digi special driver settings, modem signals, and all standard parameters displayed by stty(1) for the TTY device referenced by standard input.

Command options are provided to change flow control settings, set transparent print options, force modem control lines, and display all TTY settings. Any unrecognized options are passed to stty(1) for interpretation.

ditty commands may be executed from the command line, or placed in a startup script to be run whenever the system is booted.

The options are:

- -a Display all of the unique Digi option settings, as well as all of the standard TTY settings reported by stty -a.
- -n ttyname Set and display options for the given TTY device, instead of standard input. This option may be specified multiple times to perform the same operation on multiple TTYs.
- ttyname Set and display options for the specified TTY device. Replace ttyname with the TTY pathname (such as /dev/ttya01s, /dev/ term/a01 or /dev/dty/a001s, depending on your operating system). This option may be used on a modem control line when no carrier is present.

The following options specify transient actions to be performed

immediately:

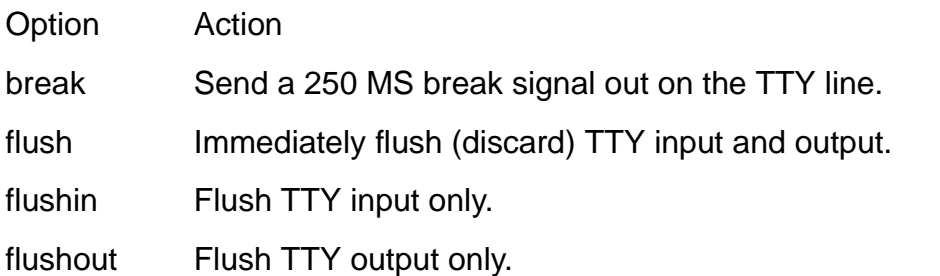

The following options specify actions which are not sticky, meaning that the changes are cancelled when the device is closed, and that the device will use the default values the next time it is opened.

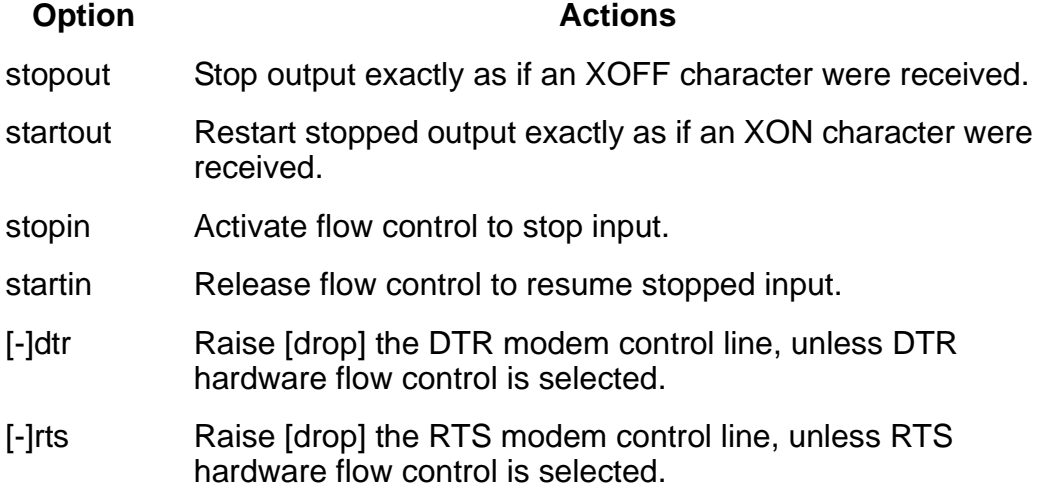

The following options are sticky—the effects continue until the system is rebooted or until the options are changed.

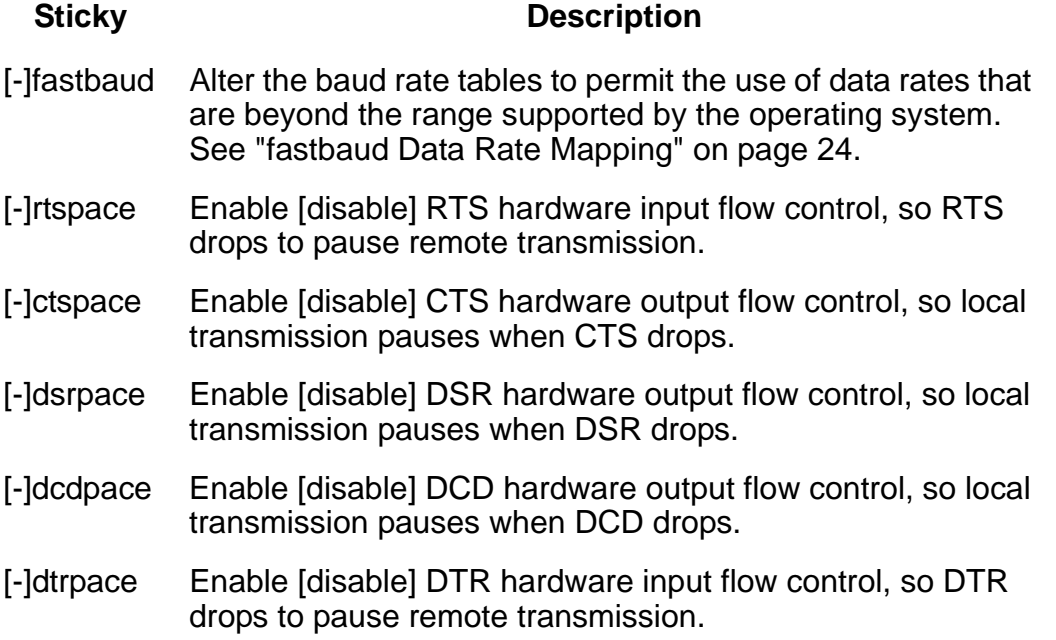

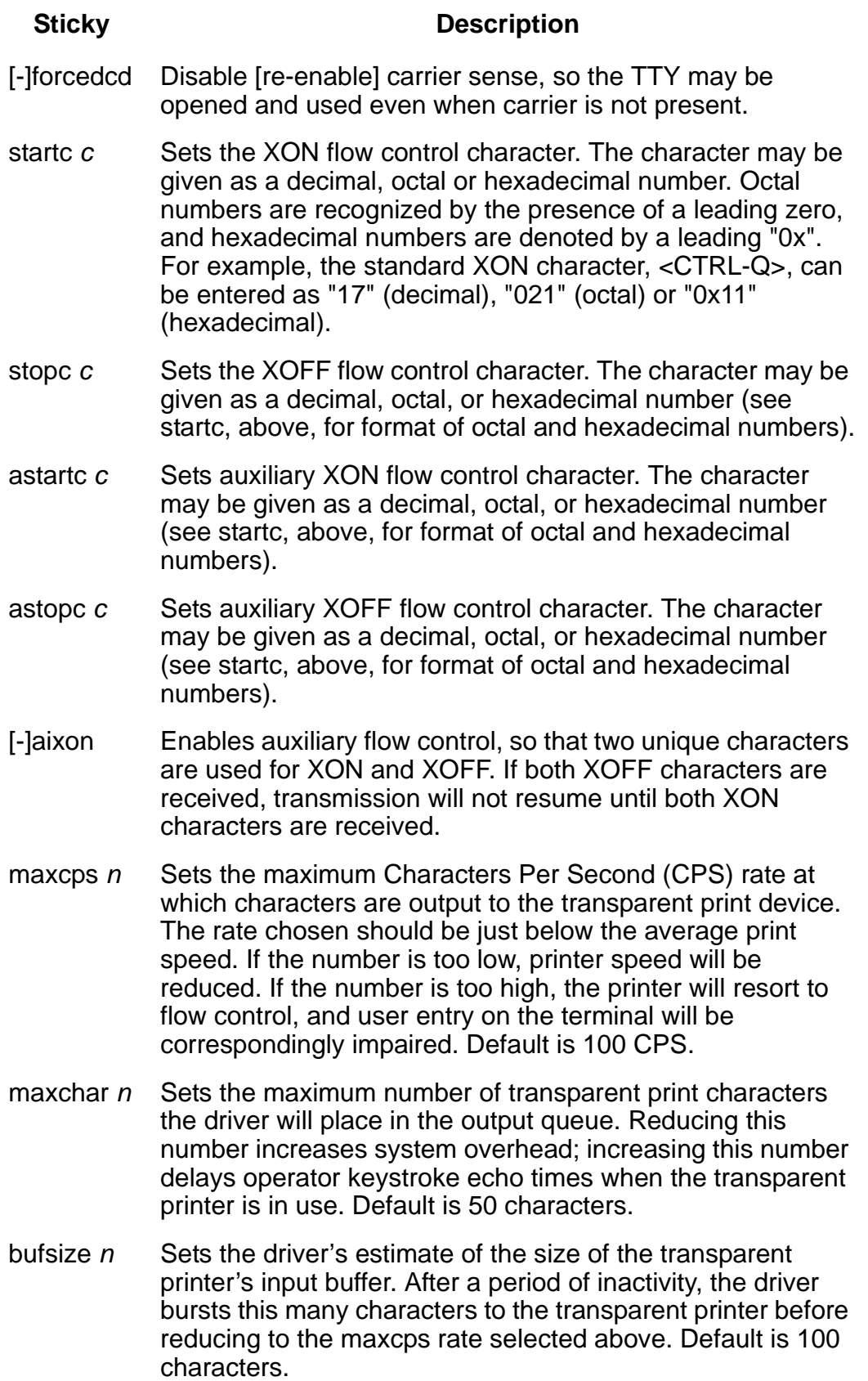

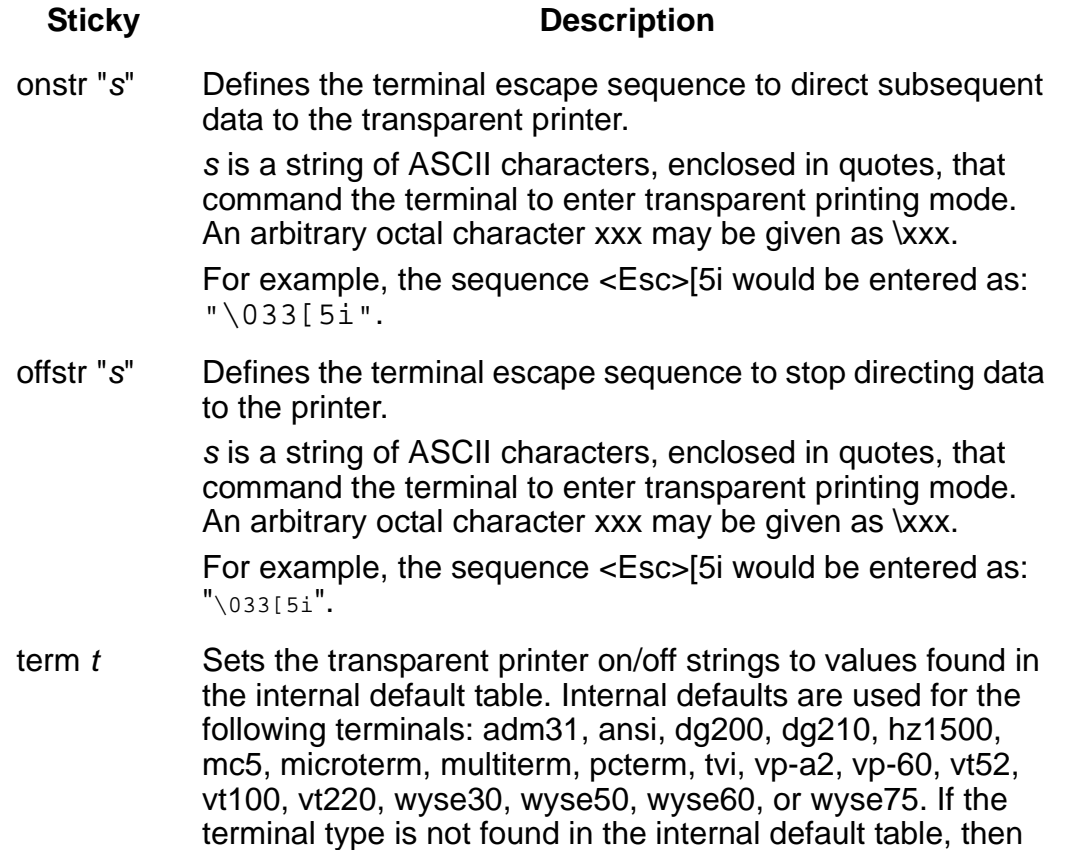

ditty reads the terminfo entry for the terminal type and sets transparent print on/off strings to values given by the mc5/ mc4 attributes found there.

# **fastbaud Data Rate Mapping**

Use the table below to see how setting fastbaud affects RealPort data rates.

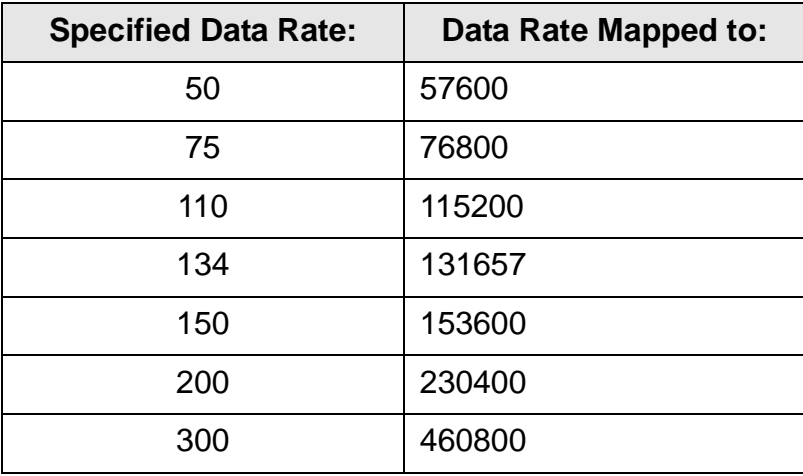